## E-BØGER

– vejledning til elever og forældre

## BRUG COMPUTER, TABLET ELLER MOBIL

- Du kan læse e-bøger fra mitCFU på computer, tablet eller mobil.
- Brug CFU's e-bogslæser i app eller browser.

## PÅ TABLET/MOBIL

• Hent appen **ebogCFU**

eboa

**ebogCFU** Center for Undervisningsmidler

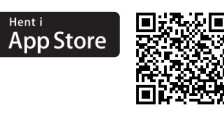

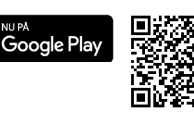

- Åbn appen, og download bogen.
- Første gang du skal læse en e-bog fra mitCFU, er appen tom: Log på **mitcfu.dk** med dit UNI-Login, klik på bogen under *MINE MATERIALER*, klik på knappen *Giv mig bogen*, åbn appen, og download bogen.
- Hvis din lærer har lavet egne opgaver eller lånt CFU's opgaver (CFU overlay) til bogen, skal du vælge overlayet ved download.
- Find opgaverne i overlayet ved at klikke på de farvede markeringer i bogen.

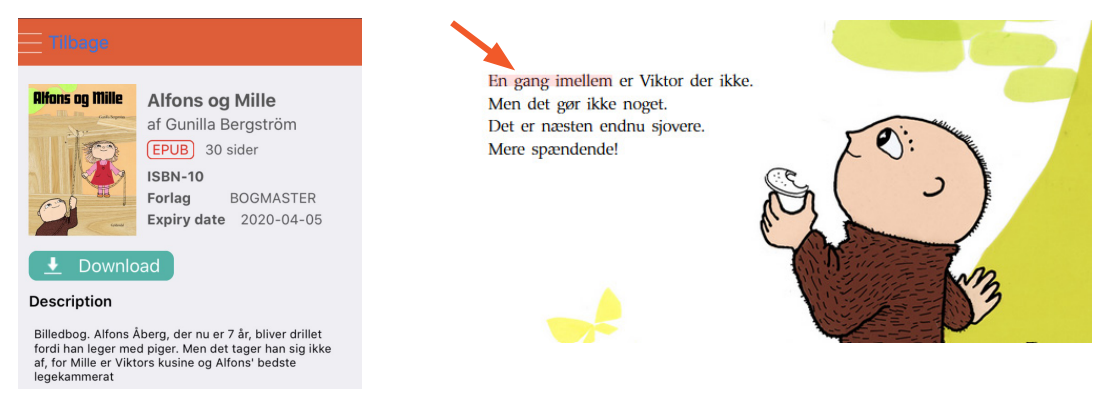

## PÅ COMPUTER

- Log på **ebog.mitcfu.dk** med dit UNI-Login, og find bogen.
- Hvis din lærer har lavet egne opgaver eller lånt CFU's opgaver (CFU overlay) til bogen, skal du vælge overlayet nederst på bogen.
- Find opgaverne i overlayet ved at klikke på de farvede markeringer i bogen.

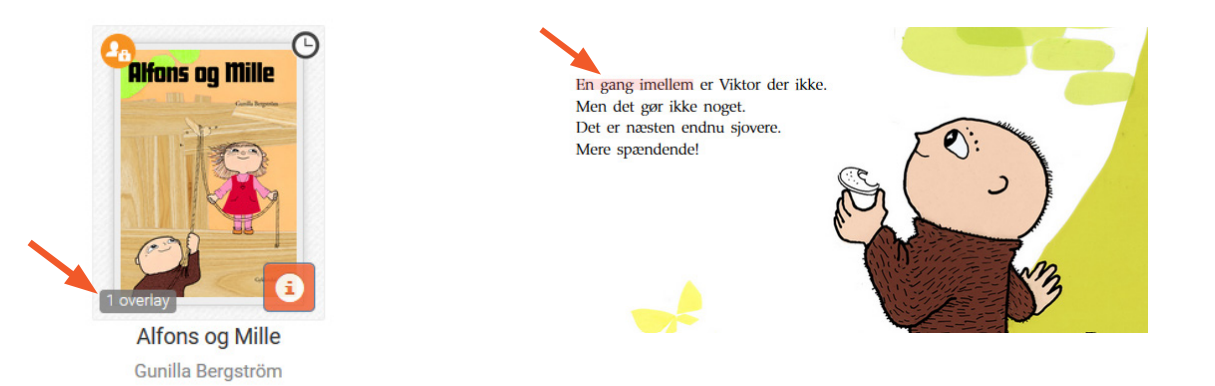

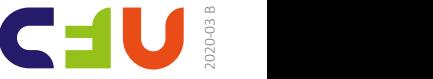